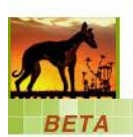

# **WHIPPET: Frequently Asked Questions September 2014**

## **Q: WHIPPET is taking a long time to bring up my data in the table of populations.**

A: The first time a set of data is run through WHIPPET, the system needs to calculate distances that will be used in the WHIPPET scores. Subsequent analyses of the same data will be faster. If you have hundreds of populations, you may want to start by running a subset of species or a section of your area, then do a second analysis with all of them combined. Keep in mind, however, that the system does have its limits and is designed to examine populations for eradication. It is not intended to analyze many populations of widespread species.

#### **Q: The table of populations is missing some of my data.**

A: There are several reasons that populations could be missing:

- 1) WHIPPET can only use data that include a full species name. Populations uploaded to Calflora with genus only (i.e. *Carpobrotus* spp.) will not be included.
- 2) If populations on the edge of your site are missing, try selecting an area that is slightly larger than your boundaries. If uploading a shapefile, create a file that extends outside your boundary.
- 3) You chose to analyze published Calflora data but your data are unpublished in your Calflora account. Select "Use published + my unpublished data" or publish your data in Calflora to make them public. Log in to www.calflora.org, go to My Observations and click on Tools for more information.

### **Q: How can I see more populations simultaneously in the table?**

A: Click and hold the top of the table to move it up. Then click and hold the bottom right corner to expand it.

### **Q: How do I see the default Site Value for my area?**

A: Click on the Site Value button in the upper right to bring up an overlay of the California Department of Fish and Wildlife's "Areas of Conservation Emphasis (ACE II)" layer.

#### **Q: How do I analyze management units that are spatially separated?**

A: If you have management areas that are far apart, you may want to analyze each of them separately to avoid including many populations in the middle that are not of interest to you. After analyzing each unit, combine the spreadsheets and sort by overall score to examine WHIPPET priorities across all units. To create a map with combined priorities, import the results spreadsheet into your GIS software.

### **Q: Does WHIPPET take into account topography or whether populations are upstream vs. downstream?**

A: That information is not part of WHIPPET's analysis. You may want to account for topography by adjusting the Accessibility score in the table of populations to account for populations that are on steep cliffs, etc.

WHIPPET's analysis does not consider the direction of spread from source populations, such as from an upstream population to a downstream one. Considerations such as these should be part of your translation of WHIPPET's scores into a management plan.

# **Q: I live near the state border. Can WHIPPET tell me if my populations are near others in Oregon, Nevada, Arizona, or Mexico?**

A: At this time, WHIPPET only "sees" populations and landscape features (e.g. roads, rivers) in California. This is something to keep in mind if you work near bordering states.

#### **Q: How do I analyze species that are not on the Cal-IPC Inventory?**

A: At this time, online WHIPPET can only analyze species on the Cal-IPC Inventory. We hope to add more species in the future. The desktop version of WHIPPET, which is under development, allows additional customization such as adding species. Contact Gina Darin [\(Gina.Darin@water.ca.gov\)](mailto:Gina.Darin@water.ca.gov?subject=WHIPPET) for information on desktop WHIPPET.

#### **Q: I'm having trouble uploading my data into Calflora.**

A: Please contact Calflora at [spprt@calflora.org](mailto:spprt@calflora.org) for assistance.

#### **Q: I have other questions.**

A: Start by reading the online WHIPPET User Guide. If that does not answer your question, contac[t mapping@cal-ipc.org.](mailto:mapping@cal-ipc.org?subject=WHIPPET)

**California Invasive Plant Council. www.cal-ipc.org. WHIPPET: whippet.cal-ipc.org**